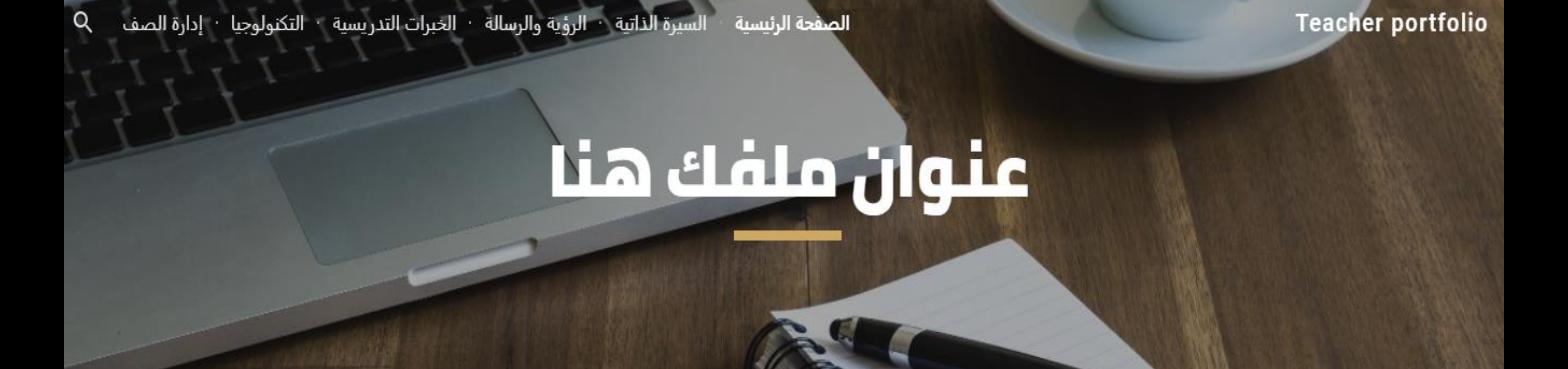

**تعليمات التعامل مع ملف اإلجناز اإللكرتوني للمعلم**

**شكرا لشرائك هذا املنتج، ونأمل أن نكون جزءا من قصة جناحك وإبداعك معلمنا العزيز.** 

**ينبغي اتباع هذه التعليمات حتى تتم االستفادة من املنتج بشكل كامل وصحيح:**

**-1 ال بد أن يتوافر لديك حساب يف قوقل ) إمييل جيميل ( -2 نسخ هذا امللف [ملف اإلجناز](https://drive.google.com/drive/folders/1Me5DMwkIDScm4tG_9VLAig93y3E0cKNr?usp=sharing)**

**كيف تتم عملية النسخ؟ بعد النقر على الرابط األزرق يف األعلى، النقر على الفأرة ميني لعرض القائمة ثم نسخ امللف**

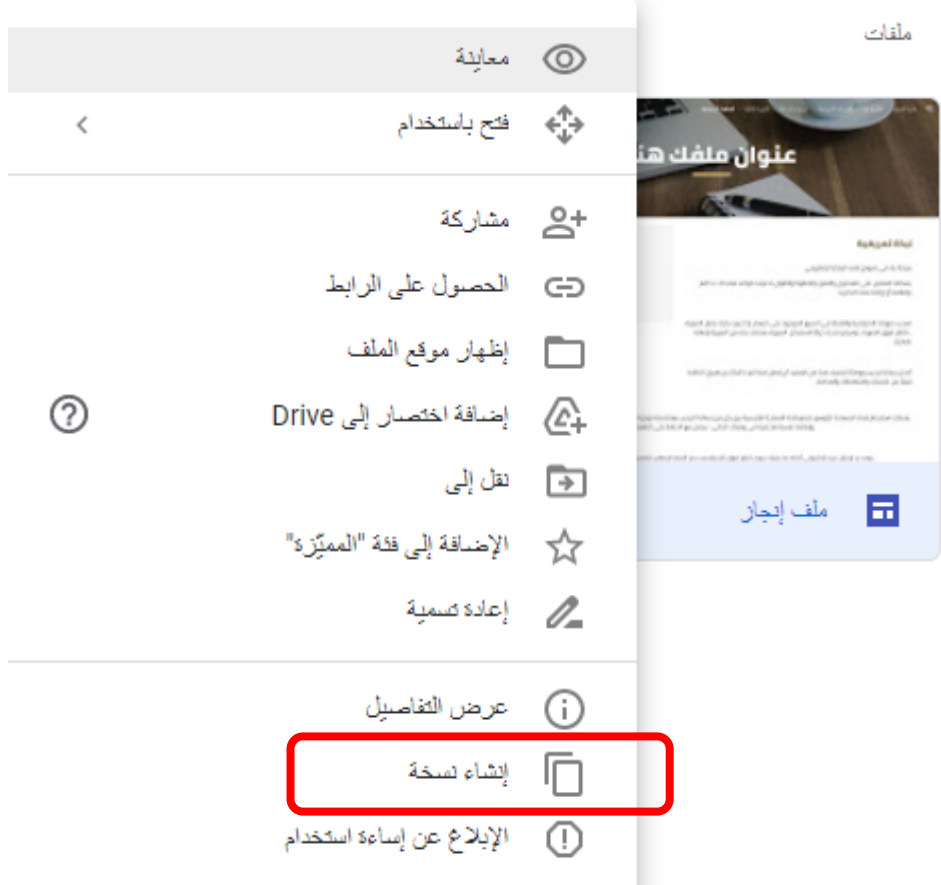

**بعد النسخ، قم بالدخول على "ملفاتي" كما بالصورة:**

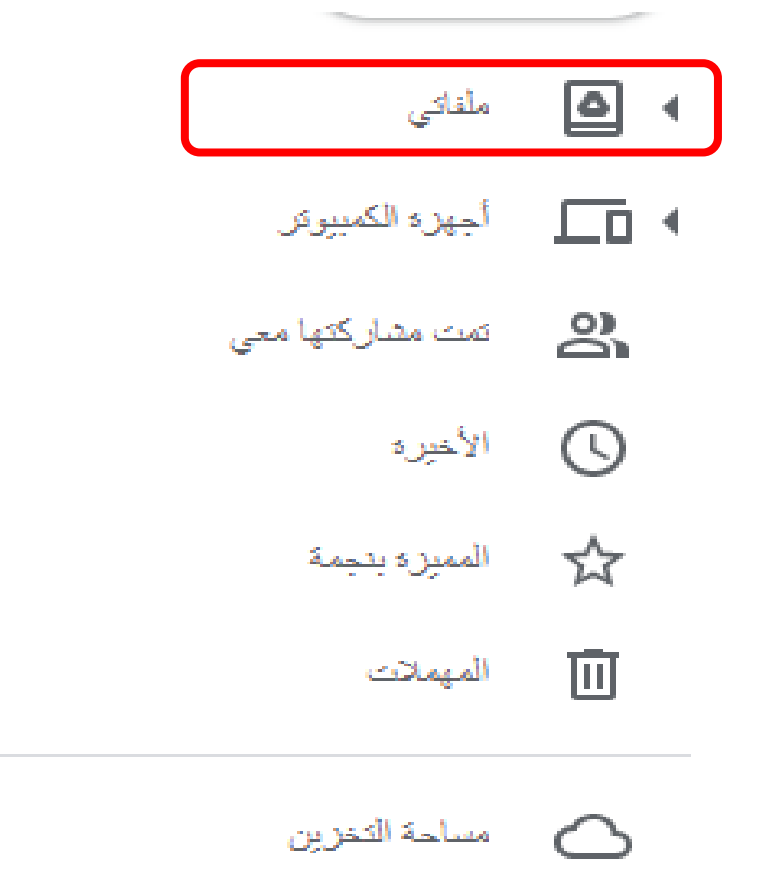

**بعد النسخ، قم بالدخول إىل امللف. سيظهر أمامك موقع ملف اإلجناز لتقوم بالتعديل عليه وتعبئة بياناتك وأعمالك واألمور اليت ترغب بها، كما ميكنك حذف ماتريد أو اإلضافة. عند االنتهاء، قم بنشر املوقع ومشاركة الرابط مع من ترغب، مثل إدارة املدرسة واإلشراف.**

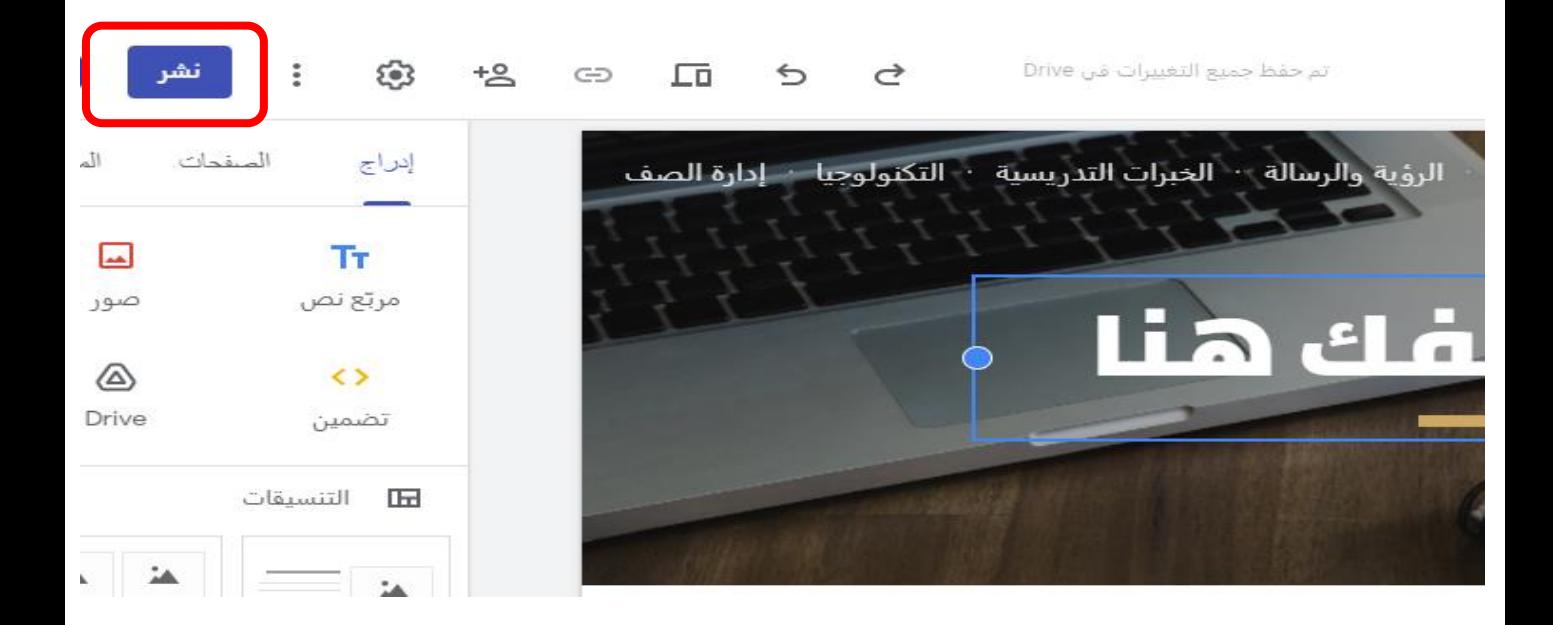

**نتمنى لكم عاما دراسيا حافال باإلجنازات ال ترتدد مبراسلتنا ألي استفسارات**